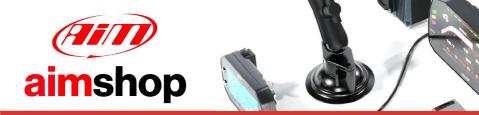

• LAP TIMERS • LOGGERS • CAMERAS • DASHES • SENSORS • AND MORE

#### AiM Infotech

## Mercedes SLK R171 2004-2011

#### Release 1.02

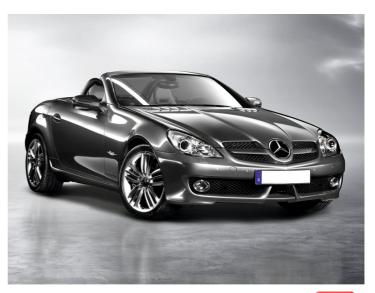

ECU

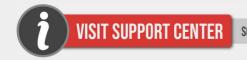

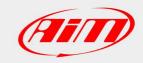

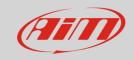

This tutorial explains how to connect Mercedes cars AiM devices.

1

## Supported model and years

Supported model and years are:

Mercedes SLK R171

2004-2011

2

## Wiring connection

Mercedes SLK R171 features a bus communicatin protocol based on CAN on the A 171 540 35 45 gateway left on the driver side.

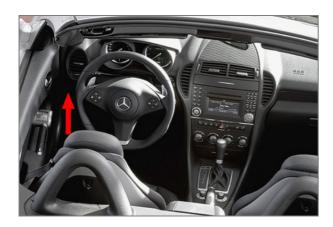

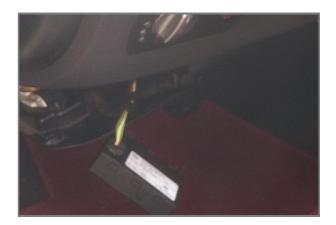

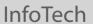

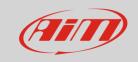

Below you see the gateway not connected with visible cables as well as an example of connection and the connection table.

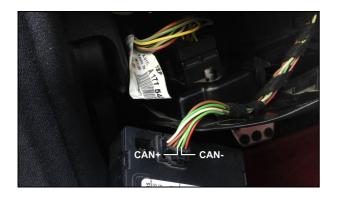

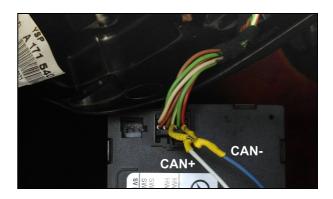

| Gateway connector pin | Cable colour | Pin function | AiM cable |
|-----------------------|--------------|--------------|-----------|
| 9                     | Green/white  | CAN High     | CAN+      |
| 7                     | Green        | CAN Low      | CAN-      |

3

# AiM device configuration

Before connecting the ECU to AiM device set this up using AiM Race Studio software. The parameters to select in the device configuration are:

- ECU manufacturer "Mercedes"
- ECU Model "SLK"

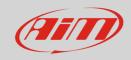

4

#### Available channels

Channels received by AiM devices connected to Mercedes SLK protocol are.

| ID     | CHANNEL NAME   | FUNCTION                |
|--------|----------------|-------------------------|
| ECU_1  | ECU_RPM        | RPM                     |
| ECU_2  | ECU_ENGINE_TMP | Engine temperature      |
| ECU_3  | ECU_CLUTCH_SW  | Clutch switch           |
| ECU_4  | ECU_PEDAL_POS  | Pedal position          |
| ECU_5  | ECU_KICK_DOWN  | Kick down               |
| ECU_6  | ECU_BRAKE_PRES | Brake pressure          |
| ECU_7  | ECU_BRAKE_SW   | Brake switch            |
| ECU_8  | ECU_VEH_SPEED  | Vehicle speed           |
| ECU_9  | ECU_WHE_SP_FR  | Front right wheel speed |
| ECU_10 | ECU_WHE_SP_FL  | Front left wheel speed  |
| ECU_11 | ECU_WHE_SP_RR  | Rear right wheel speed  |
| ECU_12 | ECU_WHE_SP_RL  | Rear left wheel speed   |
| ECU_13 | ECU_MAN_AIR_PR | Manifold air pressure   |
| ECU_14 | ECU_STEER_ANG  | Steering angle          |
| ECU_15 | ECU_CLC_RPMx10 | Calculated RPM x 10     |
| ECU_16 | ECU_LIGHT      | Low Beam                |
| ECU_17 | ECU_ODOMETER   | Odometer                |

**Technical note**: not all data channels outlined in the ECU template are validated for each manufacturer model or variant; some of the outlined channels are model and year specific, and therefore may not be applicable.